# Using Ansible on Fedora

Zamir SUN Presented by Fedora Zhongwen User Group

Content is available under [Creative Commons Attribution-ShareAlike](http://creativecommons.org/licenses/by-sa/3.0/) unless otherwise noted.

# Today's Topics

1. What is Ansible 2. Features 3. Demos

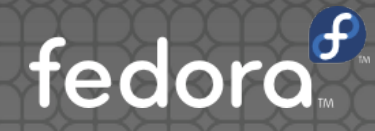

# What is Ansible

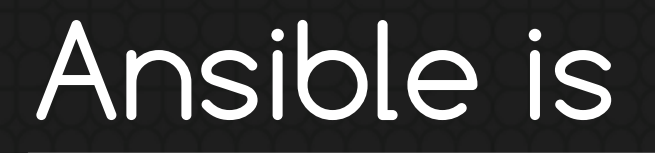

#### Ansible is Simple IT Automation

From http://www.ansible.com/

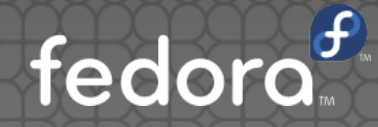

### Ansible is

Ansible is a free software platform for configuring and managing computers... • It manages nodes over SSH or PowerShell and requires Python (2.4 or later) to be installed on them. Modules work over JSON and standard output and can be written in any programming language.

From https://en.wikipedia.org/wiki/Ansible\_(software)

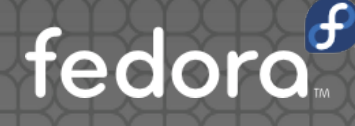

#### • OpenSSH as transport

SysAdmins, you do not need to open more ports on the firewall

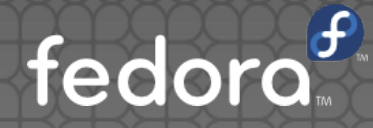

Parallel-ordered execution

• Ansible will execute on the machines in parallel, no need to wait for one machine to finish

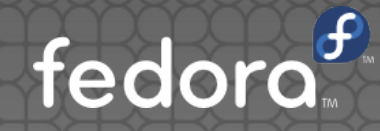

No agent required on servers!

Do you still remember the awful times installing Puppet/Chef agents to tens of thousands of newly arrived machines?

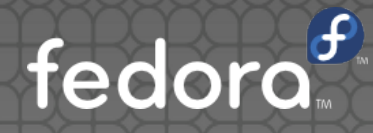

#### YAML awesomeness

- Awesome easy reading config
- hosts: nodes
	- remote\_user: user
	- sudo: yes
	- tasks:

---

- name: update timezone
	- shell: timedatectl set-timezone Asia/Shanghai
- name: Update time

shell: ntpdate ntpserver.zsun.org

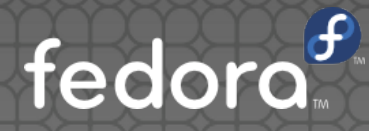

Prepare:

**. Install Ansible on your workstation** sudo dnf install ansible · pip install ansible

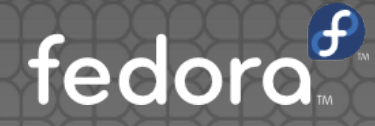

#### cat /etc/ansible/hosts

- [dbservers]
- db01.intranet.mydomain.net
- 10.25.1.56
- 10.25.1.57
- db-[99:101]-node.example.com
- [nodes]
- 10.30.1.22
- $-10.30.1.30$

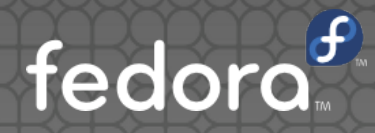

• \$ ansible nodes -m ping -u zsun 10.30.1.22 | success >> { "changed": false, "ping": "pong"

10.30.1.30 | success >> {

- "changed": false,
- "ping": "pong"

}

}

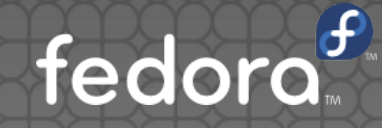

#### • \$ ansible nodes -m command -a 'echo hello' -u zsun

#### 10.30.1.22 | success | rc=0 >>

#### hello

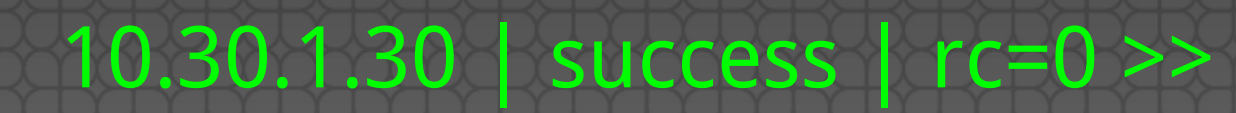

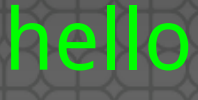

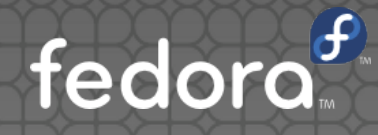

#### • \$ ansible-playbook --ask-sudo-pass ntpdate.yml

[sztsian@zsun-fedoraproject ~]\$ ansible-playbook --ask-sudo-pass ntpdate.yml SUDO password:

```
*****************************
GATHERING FACTS ****
ok: [10.30.1.22]
ok: [10.30.1.30]
TASK: [update timezone]
                ****
                                **********************************
changed: [10.30.1.22]
changed: [10.30.1.30]
TASK: [Update time] ********
                        changed: [10.30.1.22]
changed: [10.30.1.30]
PLAY RECAP ***********************
                       10.30.1.22
                   : ok=3changed=2 unreachable=0
                                               failed=0
10.30.1.30
                   ck=3changed=2 unreachable=0failed=0
```
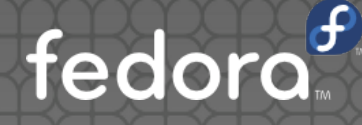

## More examples

#### https://github.com/ansible/ansibleexamples

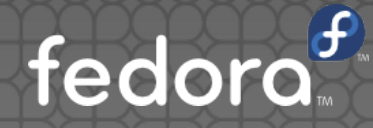

http://join.fedoraproject.org Create a Fedora Account • Find a team or project you're interested in. **.** Join their mailing list and send an introduction e-mail; then start working on something!

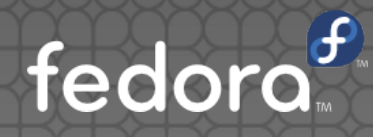

- **Pick a mentor from the project if needed**
- . Keep up with the latest news around Fedora
- **.** Don't be afraid to ask questions!

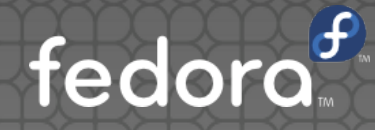

Content Writers

**• Designers** 

P • People Persons

OS Developers

**Translators** 

· Web Developers or Administrators

**• Fedora Zhongwen User Group** chinese @ lists.fedoraproject.org **.** #fedora-zh on freenode.net Weibo: @fedoraproject

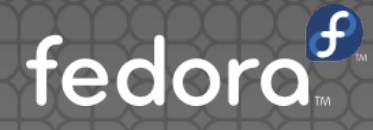

# Questions?

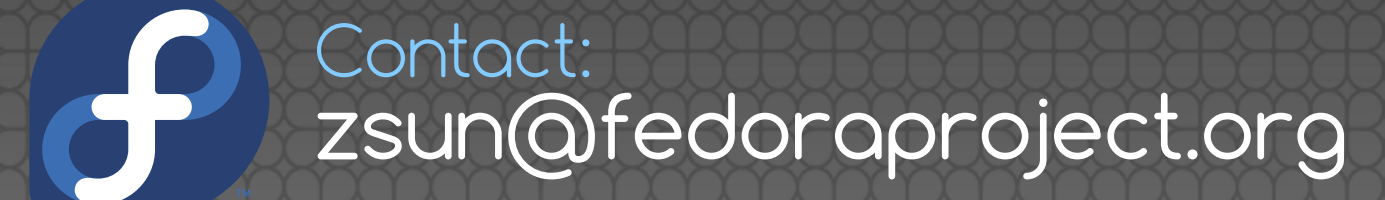

Content is available under Creative Commons Attribution-ShareAlike unless otherwise noted.